## **Requirements**

- PACER account is required.
- $\bullet$ Filing agent must be an individual.
- $\bullet$ Filing agents can only be registered under Attorneys or Trustees.
- $\bullet$  Pro-se debtors are not permitted to file electronically, and therefore should not use filing agent to attempt to register for electronic filing.

#### **Create a PACER Account and Register for Court Access (for individuals who do not have a PACER account)**

To create a filing agent account for an Attorney or a Trustee, use the following instructions:

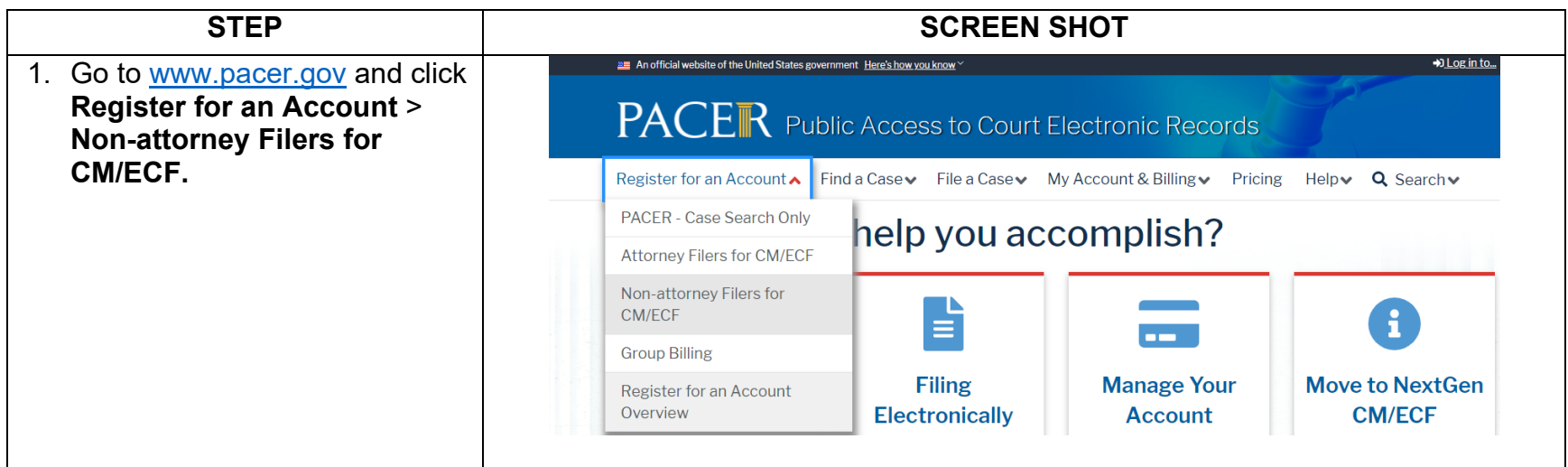

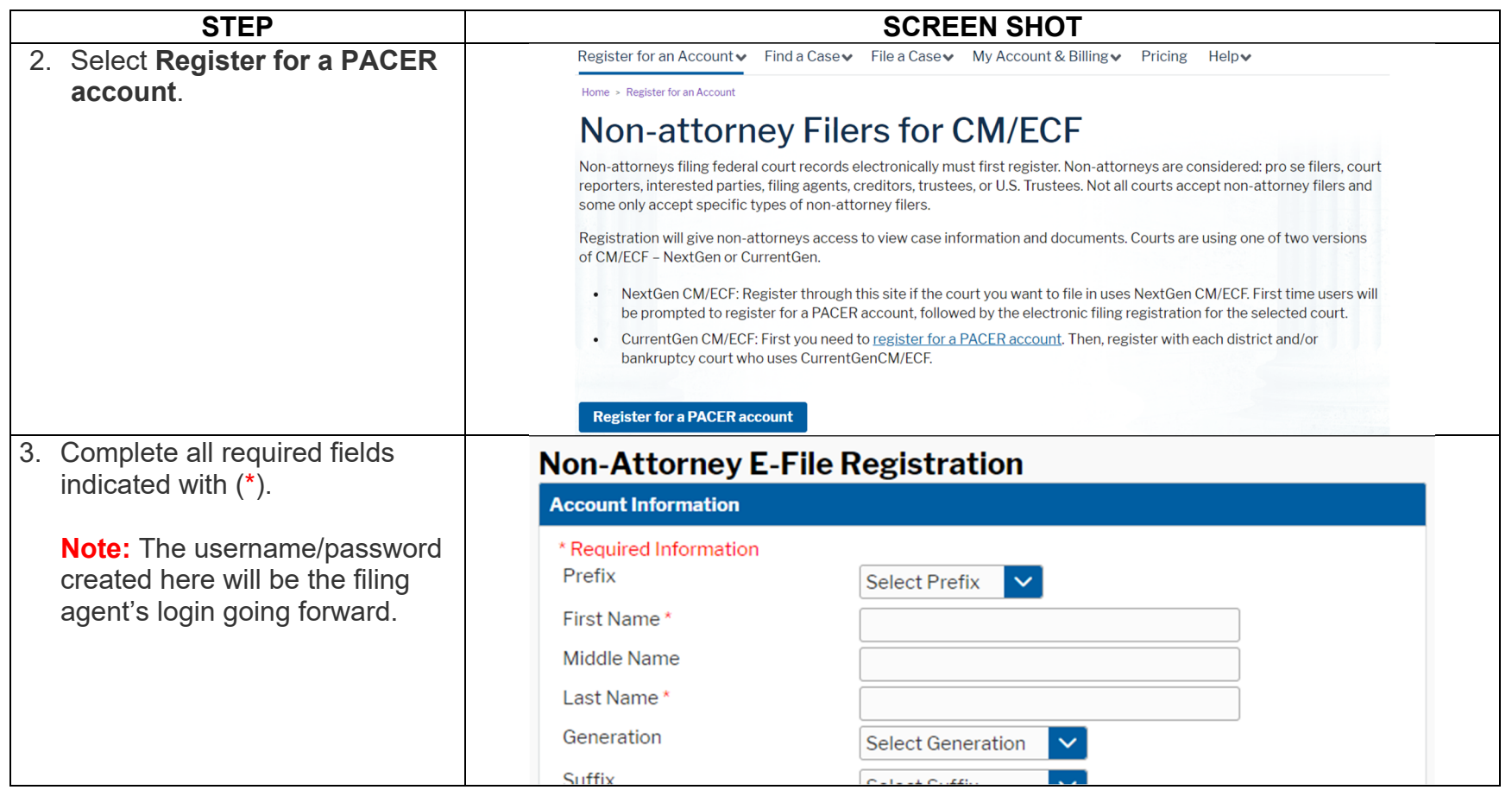

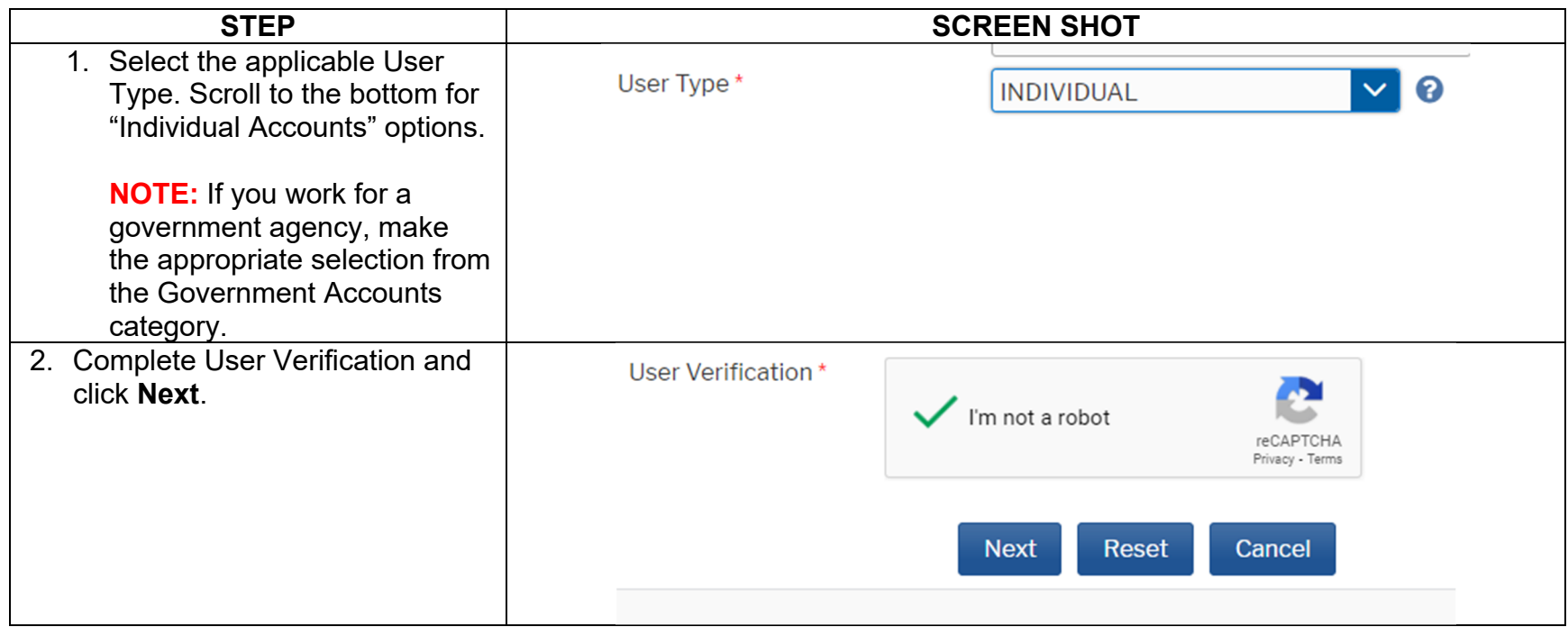

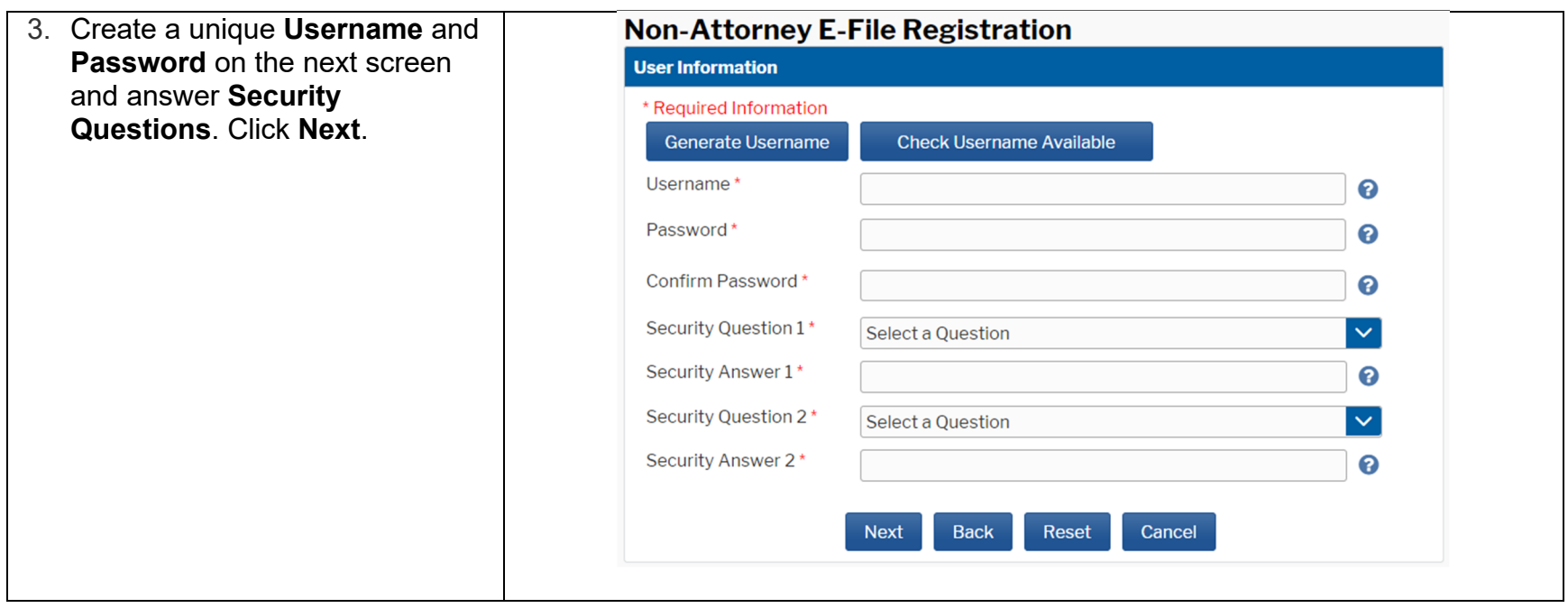

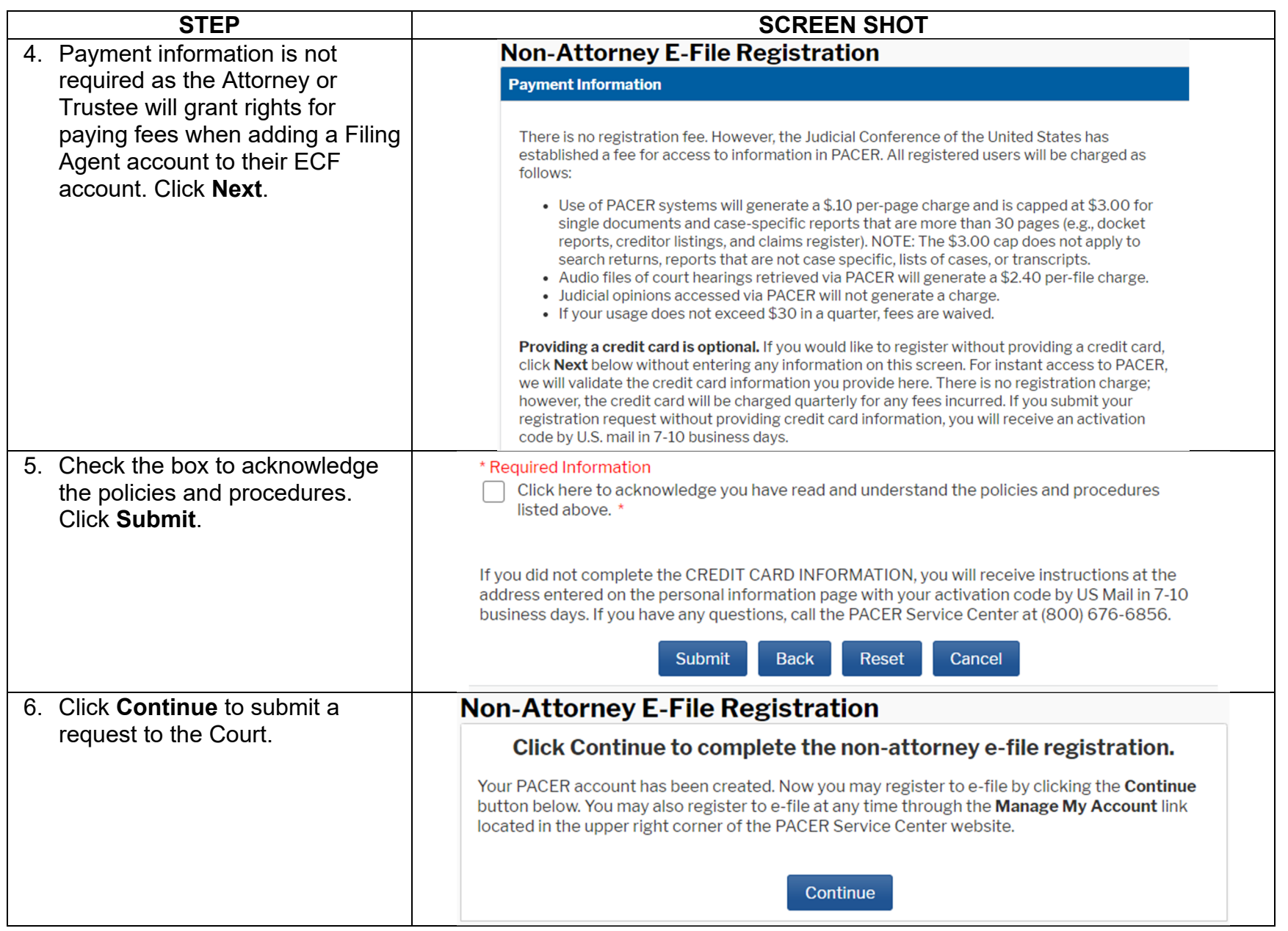

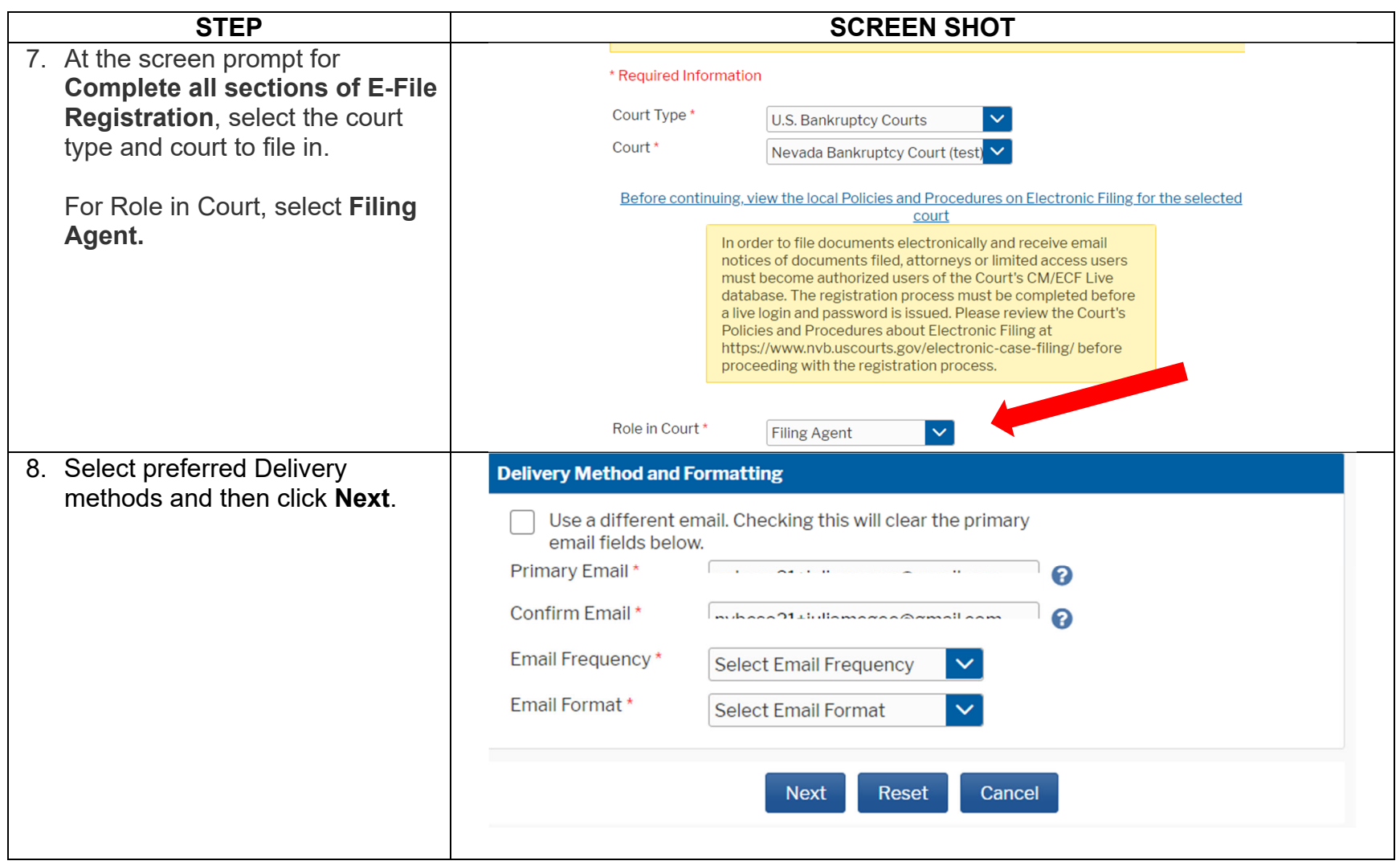

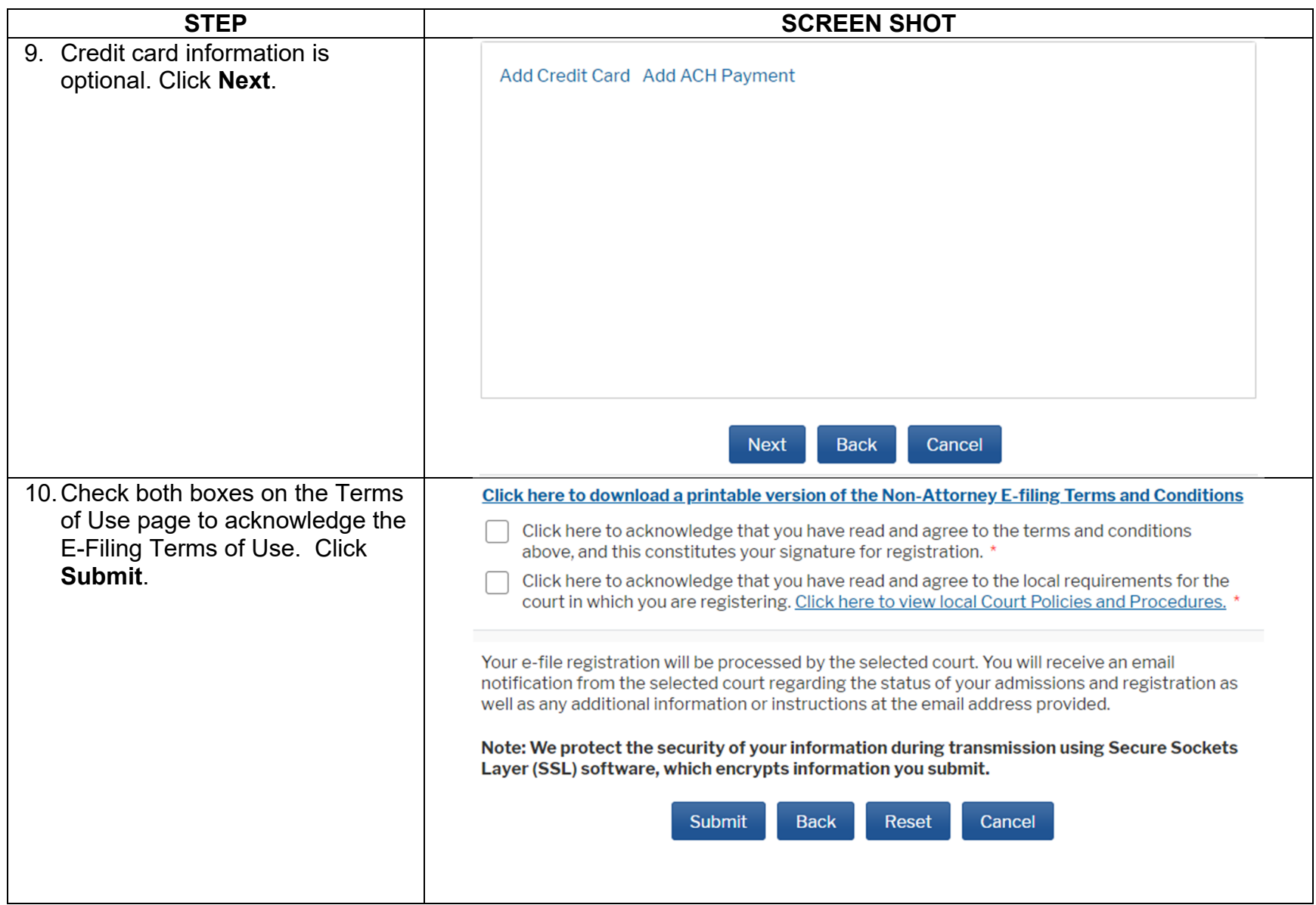

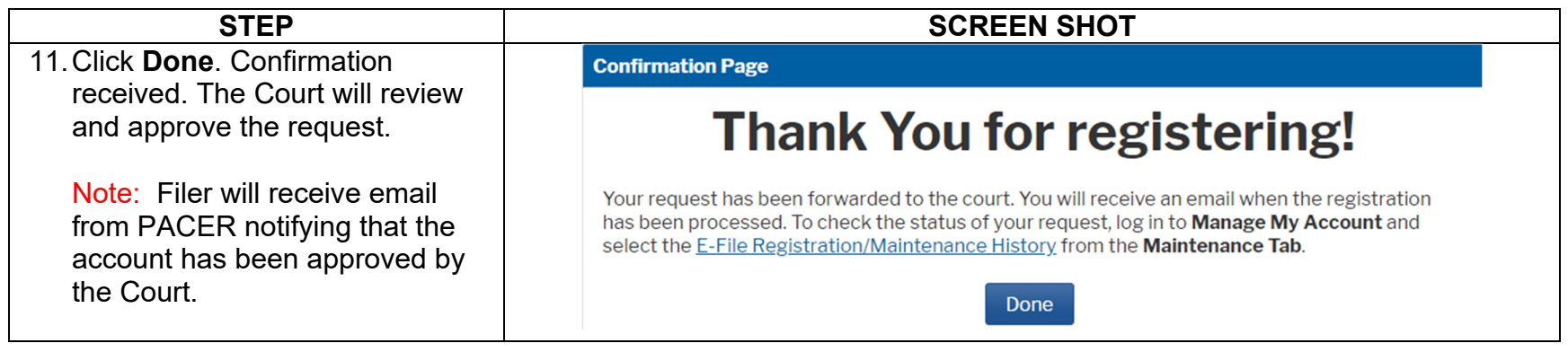

## **Link a Filing Agent CM/ECF Account to an Attorney CM/ECF Account**

1. Once the account is approved  $CMm$ ECF Bankruptcy - Adversary - Query Reports -Help Log Out Utilities  $\overline{\phantom{a}}$ Search by the court, the filer should go **Utilities** to the attorney or trustee and NextGen Release 1.1 Menu Items ask them to add them to their NextGen Release 1.2 Menu Items **Your Account Miscellaneous** ECF account. Change Your Client Cod eFinCert Maintain Your ECF Account **Court Information Internet Payment History** Legal Research ... The **attorney or trustee** should **Internet Payments Due** Mailings... **Links to Other Courts** then log into their PACER/ECF Pacer Case Locator (National Index) account at **Review Billing History** View PACER Account Information https://ecf.nvb.uscourts.gov. **View Your Transaction Log** Under the Utilities menu, select **Maintain Your ECF Account**.

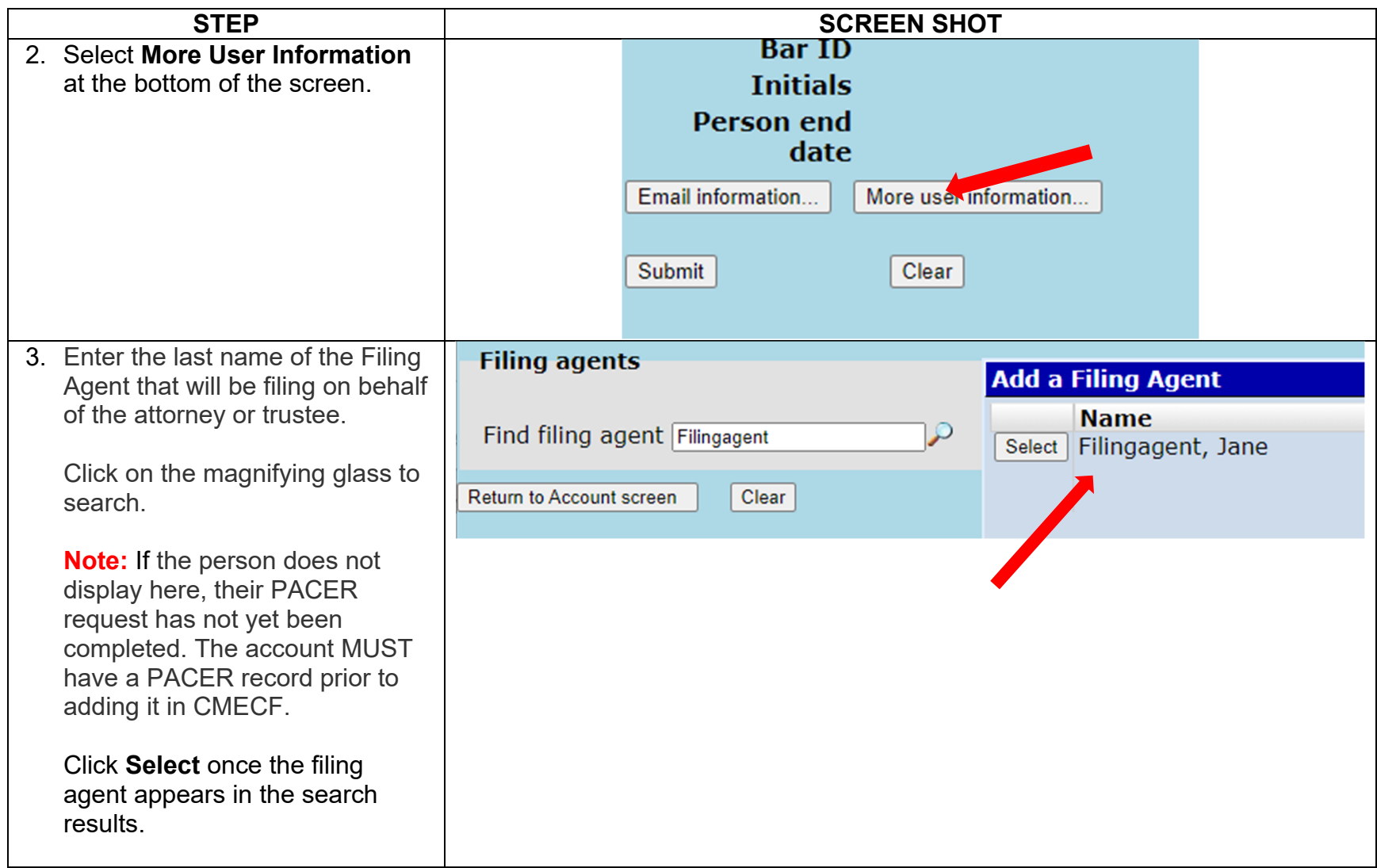

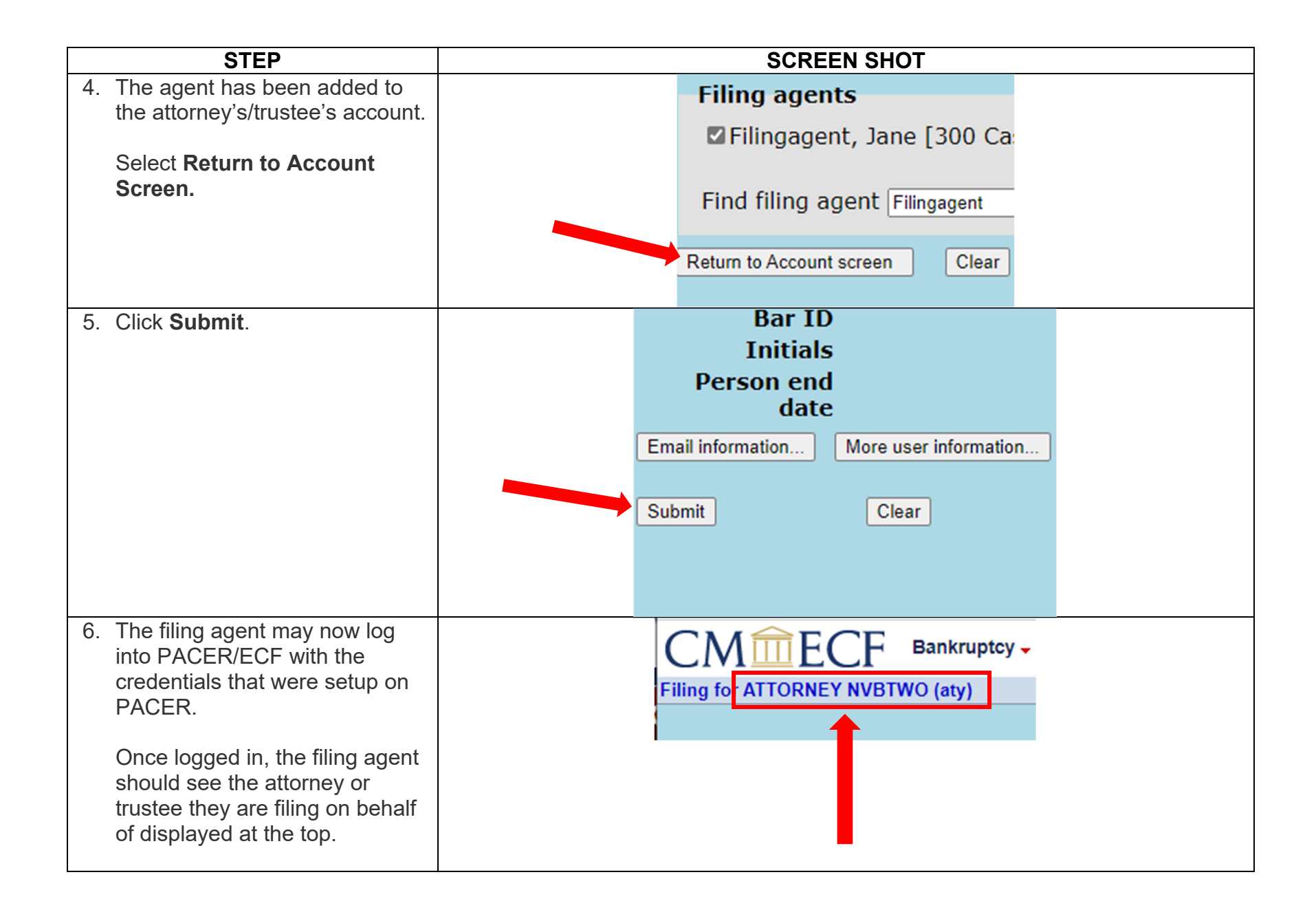

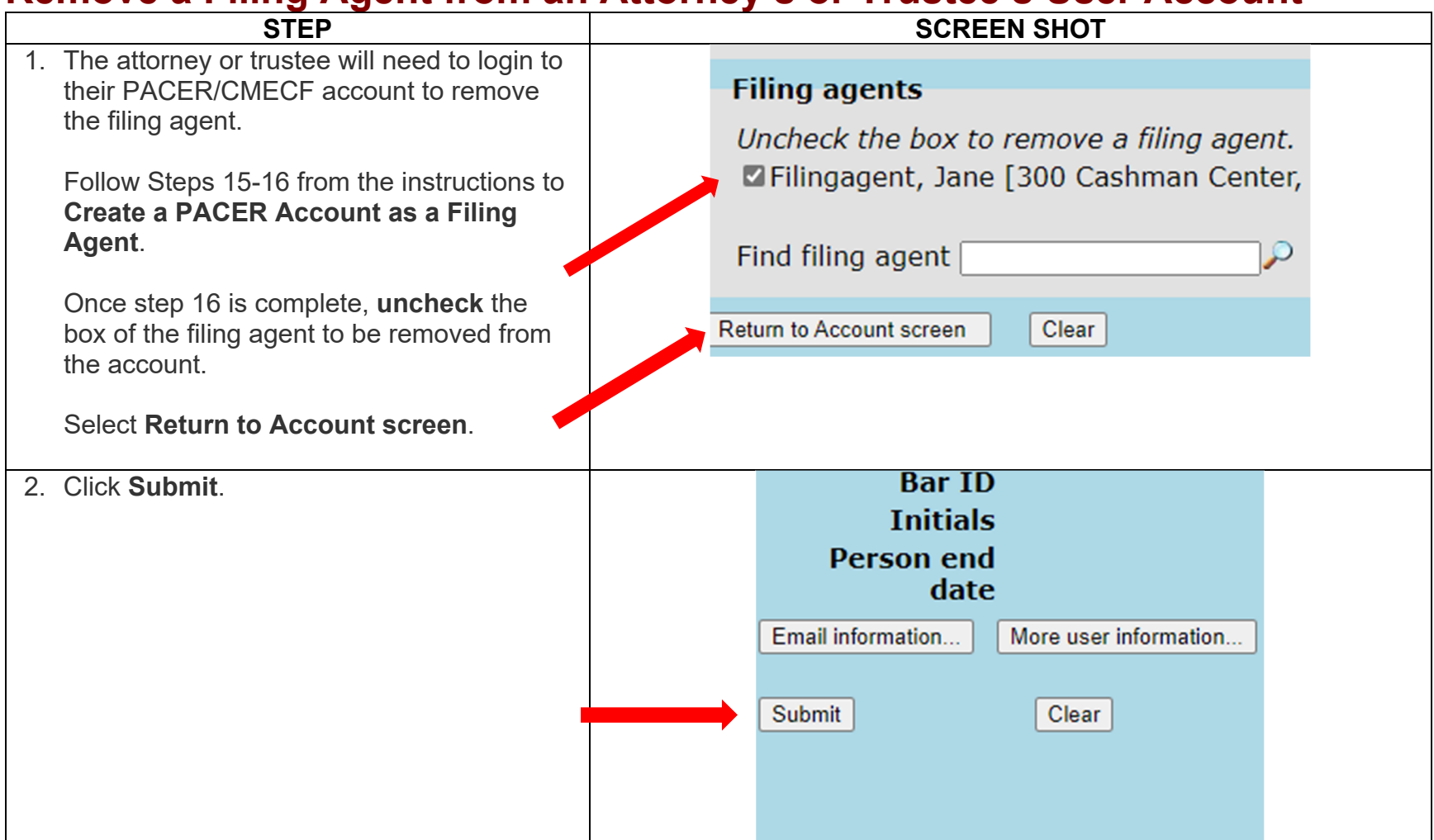

# **Remove a Filing Agent from an Attorney's or Trustee's User Account**

#### **Switch Between Attorneys/Trustees (For Filing Agents who file on behalf of multiple attorneys/trustees)**

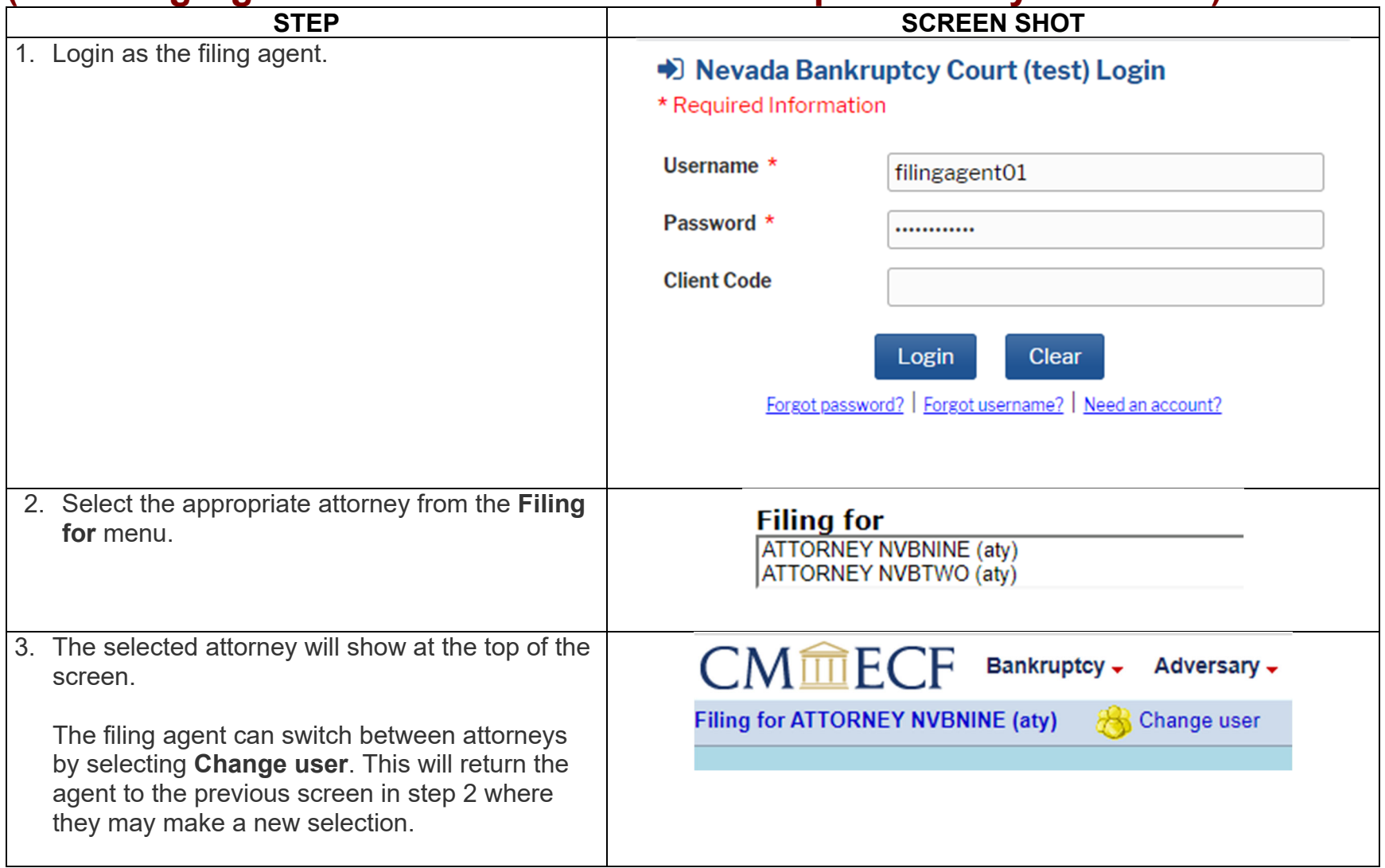